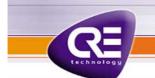

## FIRMWARE UPGRADE USING SD CARD A53 Z0 8 0008 B-EN

Note: flashing a new firmware will set GENSYS 2.0 back to factory settings. All parameters, equations, custom language files etc. will be reset. Only options will be kept in memory. So if you want to keep your parameters and equations, you must save them before upgrading (see "Text files and PLC programming" in the GENSYS 2.0 technical documentation).

To upgrade firmware follow these steps:

- Save your parameters and equations (see "Text files and PLC programming" in the GENSYS 2.0 technical documentation).
- Put the XXXXXXXX.H86 program file (firmware) on your SD card. Filename must follow the XXXXXXXX.H86 format; firmware must be <u>supplied exclusively by CRE Technology</u>.
- Turn the GENSYS 2.0 off.
- Insert the SD card into its slot.

• Turn the GENSYS 2.0 on while pushing both "ESC" and "Horn" buttons together.

The following page will appear:

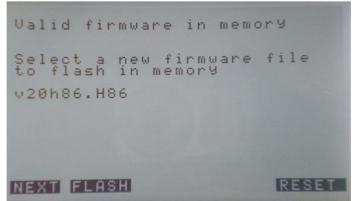

"**NEXT**" button allows you to select the required H86 file (if several H86 files are present on the SD card). "**FLASH**" button allows you to start the flashing. While upgrading firmware, the number of processed bytes will increase.

When finished, the following page will appear:

| Valid firmware in mem                      | ory   |
|--------------------------------------------|-------|
| Please insert SD/MMC<br>with firmware file | card  |
| v20h86.H86                                 |       |
| 2340734 / 2340734                          |       |
| Firmware UPdated                           |       |
| NEXT FLASH                                 | RESET |

The program will restart automatically with the new firmware and load factory settings into FLASH memory ("Loading factory settings"). This process takes about 30 seconds.

WARNING: Do not remove power supply while « Loading factory settings » is displayed on LCD screen.